## Assignment 3: Solving Equations (0.1&2) Please provide a handwritten response.

Name\_\_\_\_\_

**1a.** One way to solve algebraic equations in *Mathematica* is to use the **Solve** command. For example, we can find the zeros of  $f(x) = x^2 - 3x + 2$  by executing the command

$$f[x_] = x^2 - 3x + 2$$
 followed by

$$Solve[f[x] == 0, x]$$

Record the result below. (The double equal sign == indicates an equation in *Mathematica*. You can write "replacement rules" such as  $\{\{x->1\}, \{x->2\}\}\$  in *Mathematica*'s output as simply "x=1 or x=2".)

**1b.** The **Solve** command can be used on more complicated equations, such as the one studied in Example 1.22; execute the commands **Clear[f]** and

$$f[x] = x^3 - x^2 - 2x + 2$$

followed by **Solve**[f[x] == 0, x] to find the zeros of  $f(x) = x^3 - x^2 - 2x + 2$ , and record the result below.

**1c.** Once again, *Mathematica* did not give a completely decimal answer. We can achieve a decimal answer by giving a name, say **solns**, to the solutions *Mathematica* finds, and then applying the **N** command to those solutions. Execute the command

$$solns = Solve[f[x] == 0, x]$$

followed by N[solns], and record the result below.

**2a.** Sometimes the **Solve** command is unable to solve an equation algebraically; in this case we can try to solve it numerically, as mentioned in Example 2.7, using the **FindRoot** command. **FindRoot** requires, however, that an approximate value of the solution be known in advance, and this can usually be found by graphing. As an example, execute the command

$$Solve[Cos[x] == x^2 - 1, x]$$

to try to solve the equation  $\cos x = x^2 - 1$  in Exercise 55, Section 0.2 of the text. (We will learn how to use *Mathematica* with trigonometric functions in general later.) Record the output below; did we get our answer?

**2b.** To use **FindRoot** instead, we will begin with a graph to show approximately where the solution(s), if any, might be found. Execute the command

Plot[
$$\{Cos[x], x^2 - 1\}, \{x, -5, 5\}$$
]

to plot each side of our equation as a function of x over the domain  $-5 \le x \le 5$ , and sketch the result on the axes at right. It seems from this graph that there are solutions at roughly  $x = \pm 1$ , and we can now use this information in the **FindRoot** command.

**2c.** Because **FindRoot** strictly speaking only finds zeros of functions, we will consider ourselves to be finding zeros of the function  $\cos x - (x^2 - 1)$  rather than solving the equa-

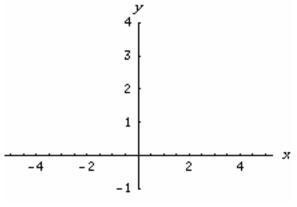

tion  $\cos x = x^2 - 1$ , although these of course amount to the same thing. Execute the command

$$FindRoot[Cos[x] - (x^2 - 1), \{x, 1\}]$$

to find an accurate value of the solution of the equation near x = 1, and likewise execute

$$FindRoot[Cos[x] - (x^2 - 1), \{x, -1\}]$$

to do the same near x = -1; record the results below.

**2d.** Now change parts **b** and **c** so as to solve the equation  $\cos x = x^2 - 5$  instead; remember to replace the **1** in  $\{x, 1\}$  to an appropriate starting value suggested by your graph, and similarly for  $\{x, -1\}$ . Record the solutions below.

**3a.** Mathematica can perform many other algebraic operations. For example, the **Expand** command expands algebraic expressions; execute the command **Expand** [ $(x + y)^7$ ] to expand the binomial expression  $(x + y)^7$ , and record the result below.

**3b.** Likewise the Factor command factors expressions; execute the command

Factor[
$$x^4 - 3x^2 + 2$$
]

to find the factors of  $x^4 - 3x^2 + 2$ , and record the result below.